# **CInceHub** support

### Customizing refund settings (collecting payments from Customers)

Last Modified on Oct 18, 2022

### $(i)$  Note:

This article only applies if you use our PayPal [integration](http://help.oncehub.com/help/payment-integration-throughout-the-booking-lifecycle) to collect payments from your Customers. If you have any questions on how we bill you as a OnceHub Customer, go to the [Account](http://help.oncehub.com/help/introduction-to-billing) billing article.

The OnceHub [connector](http://help.oncehub.com/help/the-scheduleonce-connector-for-paypal) for PayPal allows you to process refunds as an integral part of your booking process:

- Customers can automatically receive refunds when they cancel a booking.
- Users can issue refunds directly from the [Activity](http://help.oncehub.com/help/introduction-to-the-activity-stream) stream.

In this article, you will learn how to set the refund settings for your account.

### Requirements

To customize the Refund settings, you must be a OnceHub Administrator.

### Selecting the Refund settings for your OnceHub account

- 1. Hover over the lefthand menu and go to the Booking pages icon → open the lefthand sidebar → **Integrations → Payment**.
- 2. Click the **Customize payment settings** button to reach Payment settings.
- 3. Select the **Refund settings** option for your account (Figure 1).

## **InceHub** support

#### Refund settings

 $\overline{?}$ Select the refund settings for your account:  $\bigcirc$  Do not enable processing of refunds via ScheduleOnce Refunds can only be processed via PayPa  $\widehat{\mathbf{C}}$ Manual refunds via PayPal  $\bigcirc$  Enable manual processing of refunds via ScheduleOnce \* .<br>Manual refunds are context sensitive and there is no need to search for the transaction in PayPal. When the refund is made, it is recorded in ScheduleOnce and a credit invoice is automatically generated and sent to the Customer (ල Ø 4 Manual refunds Manual refunds via PayPal via Scheduleonce 6 Enable manual and automatic processing of refunds via ScheduleOnce \* The Customer is automatically refunded based on your Cancellation policy. When the refund is made, it is recorded in ScheduleOnce and a credit invoice is automatically generated and sent to the Customer. ල ପ୍ତ Œ ÷ ٠ Manual refunds Manual refunds Automatic refunds via PayPal via Scheduleonce via Scheduleonce \*Processing manual refunds from ScheduleOnce also requires permission on the User level. Continue Go to Account -> Users tab to update settings.

*Figure 1: Refund settings*

In the **Refund settings** you will have the following options available for your account:

- **Do not enable processing of refunds via OnceHub**: This option is selected by default. If you decide to use this option, Users will be able to issue refunds only via the connected PayPal account.
- **Enable manual processing of refunds via OnceHub**: When choosing this option, Users can issue refunds directly from the [Activity](http://help.oncehub.com/help/introduction-to-the-activity-stream) stream. Learn more about manual refunds via [OnceHub](http://help.oncehub.com/help/manual-refund-via-scheduleonce)

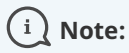

In order to issue a refund via OnceHub, you must ensure that the User making the refund has the permission to process manual refunds via OnceHub. Learn more about controlling User refund [permissions](http://help.oncehub.com/help/user-type-member-vs-admin-team-manager)

**Enable manual and automatic processing of refunds via OnceHub**: This setting enables all refund options in your OnceHub account and allows you to streamline your refund processes throughout the booking lifecycle. Users can issue refunds directly from the Activity stream, and Customers can be automatically refunded when they cancel a booking on the Customer [Cancel/reschedule](http://help.oncehub.com/help/automatic-refund-via-scheduleonce) page. Learn more about automatic refunds via **OnceHub** 

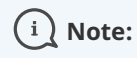

# **CInceHub** support

In order to issue a refund via OnceHub, you must ensure that the User making the refund has the permission to process manual refunds via OnceHub. Learn more about controlling User refund [permissions](http://help.oncehub.com/help/user-type-member-vs-admin-team-manager)